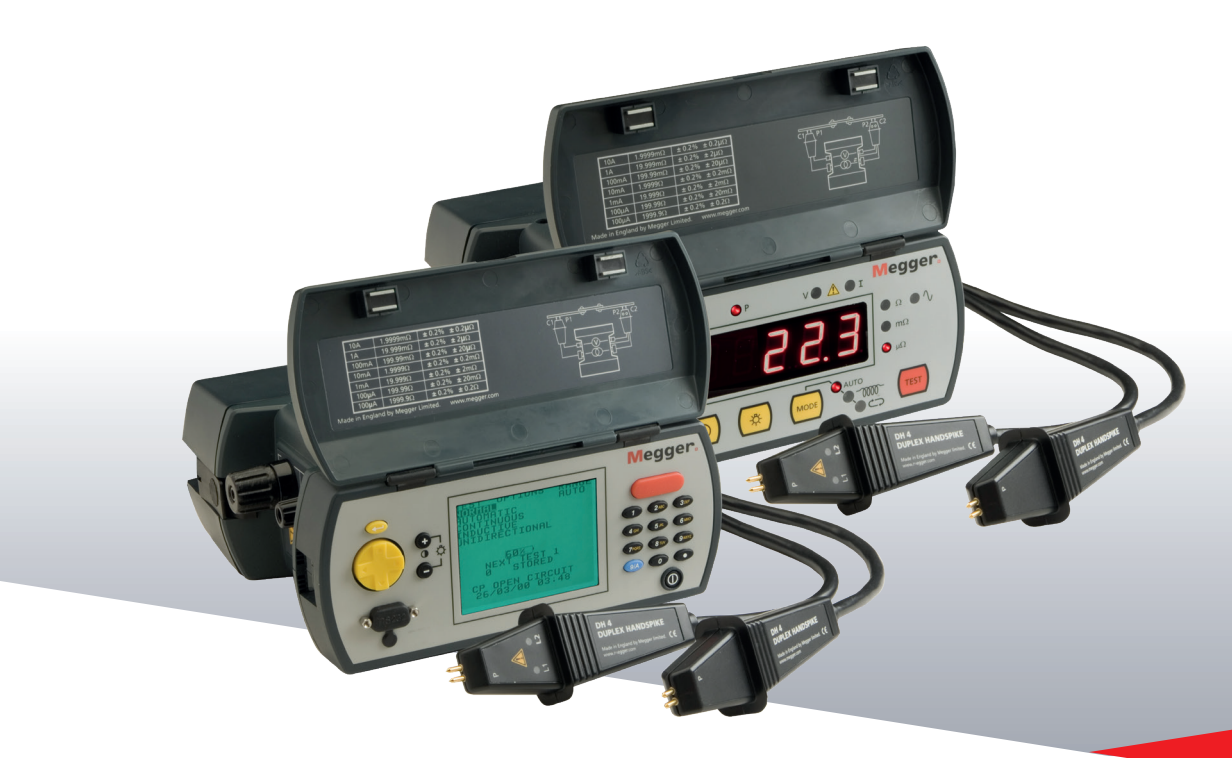

## DLRO®-10 und DLRO®-10X

**Digitales niederohmiges Widerstandsmessgerät**

### BEDIENUNGSANLEITUNG

# **Megger**

### **Contents**

### **Contents**

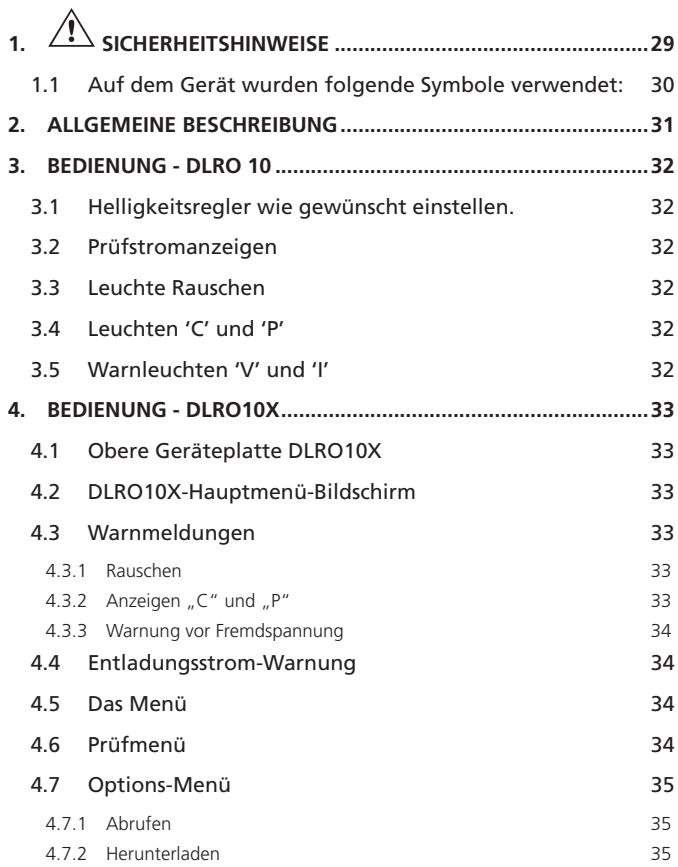

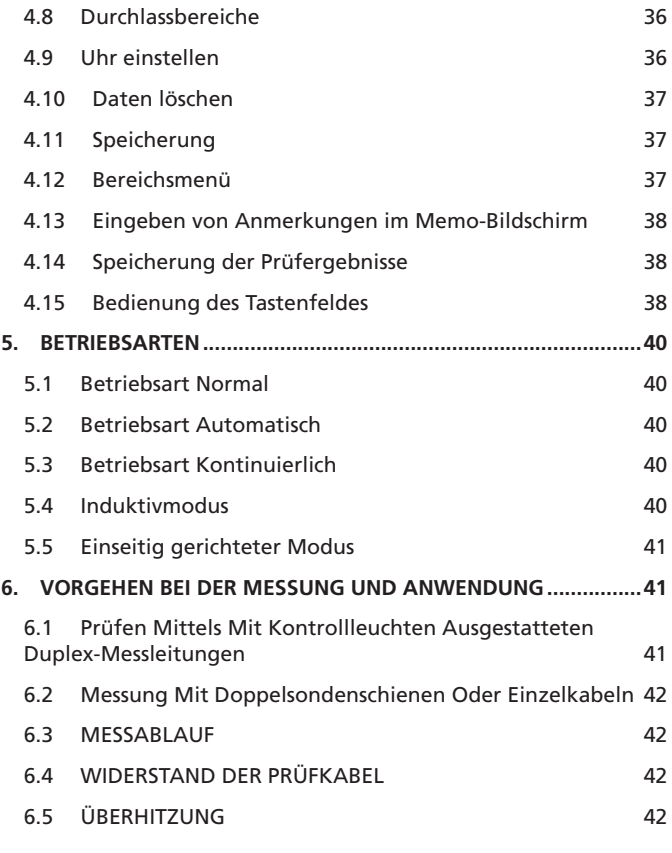

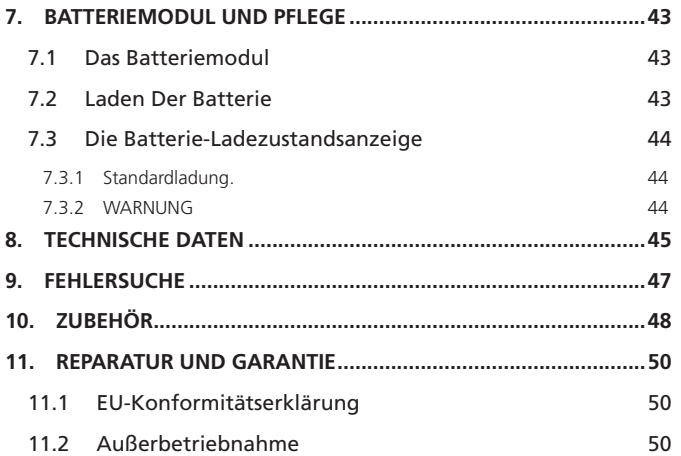

### <span id="page-3-0"></span>**SICHERHEITSHINWEISE**

- Diese Sicherheitshinweise sind vor Benutzung des Geräts durchzulesen und zu beachten.
- Wo immer möglich, sind Stromkreise vor Durchführung von Messungen abzuschalteng.
	- Falls es nicht möglich ist, den Stromkreis energiefrei zu machen zu machen, (z.B. können Hochspannungsbatterien während der Prüfung ihrer Anschlüsse nicht abgeschaltet werden), muss sich der Anwender der Gefahren bewusst sein. Die Messgeräteanschlüsse stehen unter Spannung, sobald sie an den Kreis angeschlossen werden. Daher müssen bei Verwendung unter gefährlichen Spannungen die DH6, DH6-C-Prüfkabel von Megger verwendet werdenn..
- Messungen an induktiven Stromkreisen können gefährlich sein:
	- Nach Messung einer induktiven Last verbleibt ein gewisses Maß an Energie gespeichert. Diese Energie wird in Form eines Entladestroms freigesetzt. Abklemmen einer induktiven Last, während noch Strom fließt, erzeugt einen Hochspannungsbogen, der eine Gefahr für den Benutzer und das geprüfte Bauteil darstellt.
	- Der DLRO 10 ist mit einer ENTLADELEUCHTE ausgerüstet, gekennzeichnet mit 'I', die anzeigt, dass in der C1-C2-Schleife Strom fließt. Diese Leuchte blinkt zum Ende einer Messung einer induktiven Last, während der Entladestrom noch fließt, und hört auf zu blinken, wenn der Strom auf weniger als 1 mA abgeklungen ist. Beim DLRO 10X wird dies mit einer Displaymeldung angezeigt.
	- Für die Messung hoher induktiver Widerstände sind die stromführenden Kabel sicher am Prüfobjekt zu befestigen, ehe mit der Messung begonnen wird
	- Es wird nicht empfohlen, handgehaltene Sondenschienen für die Messung induktiver Lasten zu verwenden. Bei versehentlicher Verwendung der handgehaltenen Sondenschiene DH4 bei einer induktiven Last blinkt die Leute L1 auf der Sondenschiene bernsteinfarben, solange Entladestrom fließt, und dupliziert damit die Funktion der Leuchte 'I' aus dem Gerät. Es ist wichtig, den Kontakt weiter aufrechtzuerhalten, bis die Leuchte L1 aufhört, bernsteinfarben zu blinken, und grün aufleuchtet, was anzeigt, dass die Messung abgeschlossen ist.
- Dieses Produkt ist nicht eigensicher. Nicht in explosiblen Atmosphären verwenden.
- Dieses Gerät enthält einen Lithium-Ionen-Hochenergie-Akku.
	- Der Akku darf nicht durchstochen, beschädigt, zerlegt oder modifiziert werden.
	- Der Akku enthält Sicherheits- und Schutzvorrichtungen, die bei Manipulationen dazu führen können, dass der Akku Hitze erzeugt, bricht oder sich entzündet.
	- Wenn der Verdacht besteht, dass ein Batteriemodul fehlerhafte Batteriezellen enthält
	- Versenden Sie das fehlerhafte Batteriemodul nicht, weder separat noch in einem Gerät.
	- Das Gerät muss auf OFF gestellt und der Deckel muss installiert und sicher verschlossen sein, bevor das Gerät versendet wird.
	- Erhitzen Sie den Akku nicht und entsorgen Sie ihn nicht im Feuer.
	- Setzen Sie die Batterie keinen starken Stößen, mechanischen Schlägen oder übermäßiger Hitze aus.
	- Schließen Sie den Akku nicht kurz und verpolen Sie ihn nicht.
- <span id="page-4-0"></span>Bitte beachten. Der Tragegurt ist spezifisch darauf ausgelegt, bei einer Belastung von mehr als ca. 50 kg zu reissen.
- **CAT II** Bewertungskategorie II: Ausrüstung, die zwischen den Steckdosen und der Aurüstung des Benutzers angeschlossen ist.
- **CAT III** Bewertungskategorie III: Ausrüstung, die zwischen dem Verteilerkasten und den Steckdosen angeschlossen ist.
- **CAT IV** Bewertungskategorie IV: Ausrüstung, die zwischen dem Ursprung des Niederspannungsnetzes und dem Verteilerkasten angeschlossen ist.

### **1.1 Auf dem Gerät wurden folgende Symbole verwendet:**

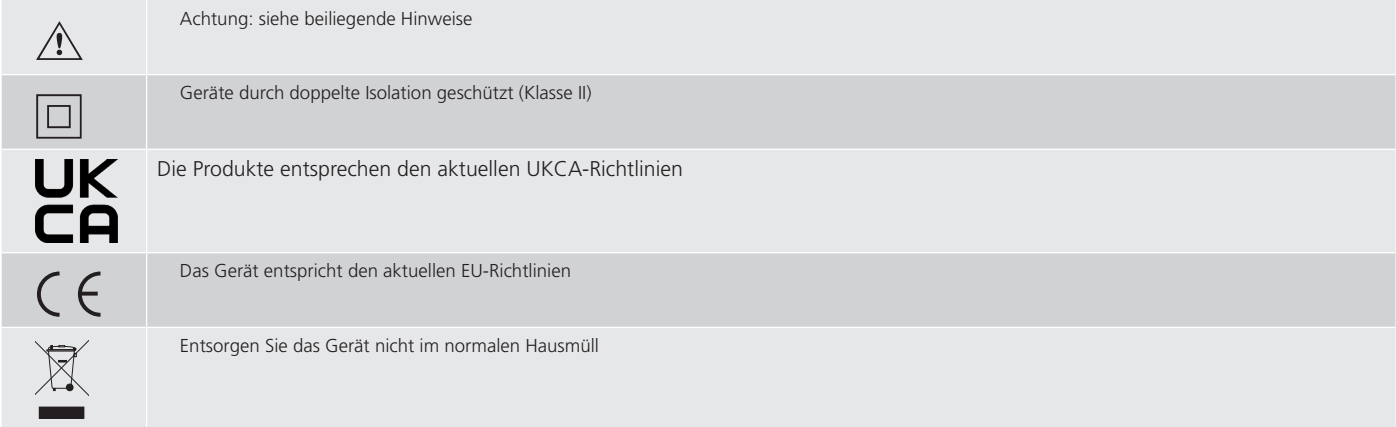

### <span id="page-5-0"></span>2. ALLGEMEINE BESCHREIBUNG

Beim DUCTER DLRO 10 und DUCTER DLRO 10X handelt es sich um Widerstandsmesser, die kleine Widerstände im Bereich von 0,1 μΩ bis 2kΩ messen. Beide Messgeräte stellen einen maximalen Prüfstrom von 10 Ampère Gleichstrom bereit, der automatisch in Abhängigkeit vom zu messenden Widerstand ausgewählt wird. Beim DLRO 10X kann diese automatische Wahl übersteuert werden und der gewünschte Prüfstrom kann vom Benutzer eingestellt werden.

Der gemessene Widerstandswert wird auf dem Display des Geräts zusammen mit den Einheiten μΩ, mΩ oder Ω angezeigt. Beim DLRO 10 erfolgt dies über eine große LED-Anzeige bzw. Anzeigeleuchten, beim DLRO 10X werden alle Informationen über ein klares-Display mit Hintergrundbeleuchtung ausgegeben.

Die Nutzung eines Messverfahrens mit vier Kontakten befreit den Messwert vom Widerstandswert der Prüfkabel, und automatische Stromrichtungsänderung beseitigt die Auswirkungen von Ruhespannungen über das Prüfobjekt. Zudem erfolgt vor und während der Messung eine Überwachung der Prüfkabelkontakte, um die Möglichkeit fehlerhafter Ablesungen weiter zu verringern.

Eine Widerstandsmessung dauert ungefähr 2,5 Sekunden und umfasst eine Messung mit Vorwärtsstrom und mit Rückstrom und die Anzeige des Mittelwerts. Beim DLRO 10X werden alle drei Werte angezeigt und wahlweise kann die Messung lediglich auf Vorwärtsstrom begrenzt werden.

Das Gerät wird über eine aufladbare Li-ion betrieben, die mit einer Aufladung 1300 Messungen mit 10 A Prüfstrom ermöglicht. Das Batteriemodul besitzt eine intelligente Ladekontrollschaltung, die eine Beschädigung der Batterie durch Überladen verhindert. Zudem ist eine Ladezustandsanzeige vorhanden.

Die obere Geräteplatte wird durch einen abnehmbaren Deckel geschützt, der an der Rückseite in Scharnieren sitzt und durch Magnetverschlüsse geschlossen gehalten wird. Dieser Deckel kann durch vollständiges Öffnen und Herausziehen aus den Scharnieren abgenommen werden.

Beide Geräte sind gegen den versehentlichen Anschluss an eine externe Spannung von bis zu 600 V Gleichstrom geschützt, die bis zu 10 Sekunden lang an einem beliebigen Paar der vier Kontakte anliegt.

**Es sollte beachtet werden, dass ein Anlegen von 600 V an die Potentialkontakte zu Wärmefreisetzung im Gerät führt. Unmittelbar nach Anlegen einer solchen Spannung muss mit einem Fehler von bis zu 30 Stellen gerechnet werden. Volle Messgenauigkeit stellt sich wieder innerhalb von zwei bis drei Minuten ein.**

Beide Geräte werden mit einem Paar handgehaltener DH4-Doppelsondenschienen mit 1,2 m langen Anschlusskabeln geliefert. Andere Kabellängen und Sondenformen sind bei Bedarf lieferbar.

### <span id="page-6-0"></span>3. BEDIENUNG - DLRO 10

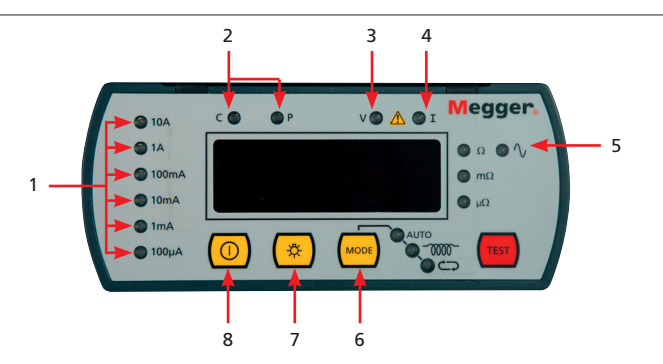

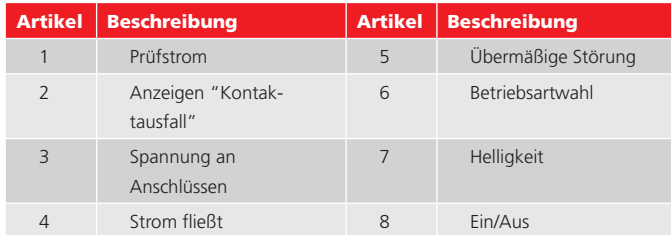

Ein-/Aus-Schalter zum Einschalten des DLRO 10 drücken. Alle Leuchten leuchten auf, die Leuchten 'V' und 'I' blinken, die Softwareversion wird angezeigt und die Leuchte W leuchtet auf. Wurden die Prüfkabel noch nicht am Prüfobjekt angeschlossen, dann leuchten auch die Leuchten 'C' und 'P' auf. Ein-/Aus-Schalter erneut drücken, um das Gerät auszuschalten. Wird das Gerät 5 Minuten lang nicht benutzt, schaltet es sich automatisch aus.

### **3.1 Helligkeitsregler wie gewünscht einstellen.**

Messverfahren durch wiederholtes Drücken der Mode-Taste auswählen. Die Anzeigeleuchten schalten der Reihe nach durch die verschiedenen Betriebsarten (siehe Abschnitt über Betriebsarten). Messtaste drücken, um mit einer Messung zu beginnen.

### **3.2 Prüfstromanzeigen**

Der Prüfstrom wird vom DLRO 10 automatisch gewählt und durch die Leuchten links auf der Geräteplatte angezeigt. Der gemessene Wert wird im Hauptfenster angezeigt und die Maßeinheiten (μΩ, mΩ oder Ω) werden über die Leuchten rechts vom Fenster kenntlich gemacht.

### **3.3 Leuchte Rauschen**

Rauschen von mehr als 100 mV 50/60 Hz führt zum Einschalten der Leuchte Rauschen; die Messgenauigkeit ist nicht verlässlich.

### **3.4 Leuchten 'C' und 'P'**

Die Leuchte 'C' leuchtet auf, um eine Kontaktstörung in der 'C1-C2'-Schleife anzuzeigen. Die Leuchte 'P' leuchtet auf, wenn in der 'P1-P2'-Schleife eine Unterbrechung vorliegt.

### **3.5 Warnleuchten 'V' und 'I'**

Wird an die Kontakte eine externe Spannung angelegt, dann blinkt die Leuchte 'V'. Dies ist ein Warnhinweis darauf, dass das Prüfobjekt stromführend ist und gefährlich sein könnte. In diesem Zustand kann keine Messung erfolgen. Die Leuchte 'V' leuchtet auf, wenn mehr als 50 V zwischen einem der Spannungskontakte und einem Stromkontakt anliegt. Ist die Spannung nur zwischen

den Spannungskontakten oder den Stromkontakten vorhanden, dann leuchtet die Leuchte bei 5 V bzw. 100 V Spitze auf.

### **Bitte beachten – Die Leuchte 'V' zeigt lediglich an, dass eine Spannung zwischen Kontakten vorhanden ist. Die Leuchte leuchtet nicht auf, wenn an allen Kontakten eine gleich hohe Spannung anliegt. Die Leuchte arbeitet nicht bei ausgeschaltetem Gerät.**

Die Leuchte 'I' leuchtet auf, wenn nach Abschluss einer Messung ein Strom von mehr als 1 mA fließt. Dies verweist darauf, dass eine induktive Last gemessen wurde und immer noch entlädt. Stromschleife nicht abklemmen, bis die Leuchte 'I' nicht erloschen ist.

### <span id="page-7-0"></span>4. BEDIENUNG - DLRO10X

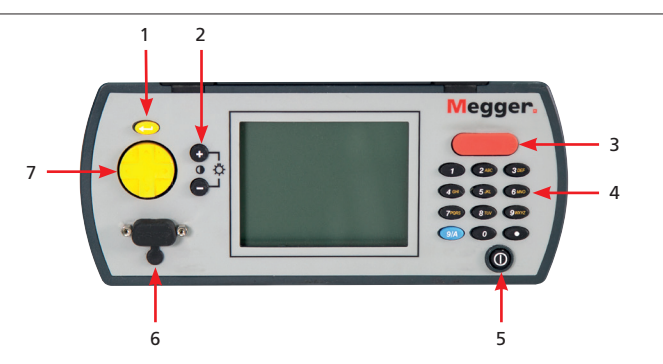

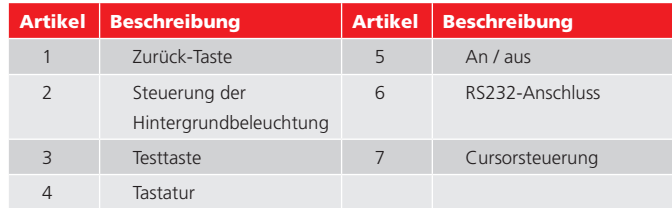

### **4.1 Obere Geräteplatte DLRO10X**

Alle Bedienelemente für Einstellung und Betrieb des DLRO 10X befinden sich auf der oberen Geräteplatte.

Links vom großen Farbdisplay sind die Tasten für die Navigation im Display, den Menüzugriff und die Einstellung von Kontrast und Helligkeit des Displays angeordnet. Rechts vom Display befindet sich die große Messtaste, der Ein-/Aus-Schalter und die alphanumerische Tastatur zur Eingabe von Anmerkungen zu Messwerten, die für spätere Bezugnahme zusammen mit den Werten abgespeichert werden.

Zum Einschalten des DLRO 10X den Ein-/Aus-Schalter ca. 1 Sekunde lang gedrückt halten. Zum Ausschalten den Schalter erneut drücken. Wird das Gerät 5 Minuten lang nicht benutzt, schaltet es sich automatisch aus.

### **4.2 DLRO10X-Hauptmenü-Bildschirm**

Beim ersten Einschalten zeigt DLRO10X einen Copyright-Bildschirm an, gefolgt vom Hauptmenü-Bildschirm.

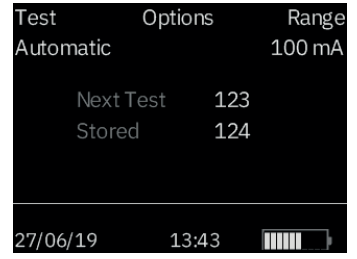

In diesem Bildschirm werden Informationen wie verbleibende Akkuladung, Indexnummer der nächsten Prüfungen, Anzahl der bereits gespeicherten Prüfungen sowie das aktuelle Datum und die aktuelle Uhrzeit angezeigt.

In diesem Bildschirm können Sie auch auf das Menü zugreifen, über das Sie Ihr Gerät einrichten und die gewünschten Prüfparameter auswählen können. Die Navigation in diesem Menü erfolgt über die Cursorsteuerung und die Eingabetaste.

### **4.3 Warnmeldungen**

Der Hauptmenü-Bildschirm enthält von Zeit zu Zeit auch bestimmte Warnmeldungen

#### **4.3.1 Rauschen**

Rauschen über 100 mV 50/60 Hz aktiviert die Meldung "Rauschen" am unteren Rand der Anzeige. Über diesem Niveau kann man sich nicht auf Genauigkeit verlassen.

#### 4.3.2 Anzeigen "C" und "P"

Für eine gute Messung müssen sowohl der Stromdurchlauf als auch der Spannungserkennungskreis durch den Prüfpunkt abgeschlossen werden. DLRO10X prüft auf diesen Durchgang. Wenn in einem der Schaltkreise ein schlechter Durchgang vorhanden ist, wird unten in der Anzeige eine Meldung angezeigt. Diese besagt "P OPEN CIRCUIT", wenn die Spannungskontakte einen hohen Widerstand aufweisen, ".C OPEN CIRCUIT", wenn der Stromkreis nicht hergestellt wird, oder ".CP OPEN CIRCUIT", wenn beide Stromkreise unzureichend sind. Überprüfen Sie die Kontakte, da keine Messung durchgeführt werden kann, wenn eine dieser Meldungen auf der

<span id="page-8-0"></span>Anzeige angezeigt wird.

#### **4.3.3 Warnung vor Fremdspannung**

Wenn an die Anschlüsse eine externe Spannung angelegt wird, blinkt die Meldung "EXT VOLTS" auf der Anzeige. Dies ist ein Warnhinweis, dass das Prüfobjekt unter Spannung steht und gefährlich sein könnte. In diesem Zustand kann keine Prüfung durchgeführt werden.

Die Meldung "EXT VOLTS" blinkt, wenn zwischen einem Spannungsanschluss und einem Stromanschluss mehr als 50 V anliegen. Wenn die Spannung nur zwischen den Spannungsanschlüssen oder nur den Stromanschlüssen erscheint, wird die Meldung bei 100 V Spitze bzw. 5 V Spitze angezeigt.

**Bitte beachten Sie: Die Meldung wird nur angezeigt, wenn ZWISCHEN den Anschlüssen eine Spannung angezeigt wird. Diese Meldung wird nicht angezeigt, wenn alle Anschlüsse an der gleichen Hochspannung angeschlossen sind. Die Meldung funktioniert nicht, wenn das Gerät ausgeschaltet ist.**

### **4.4 Entladungsstrom-Warnung**

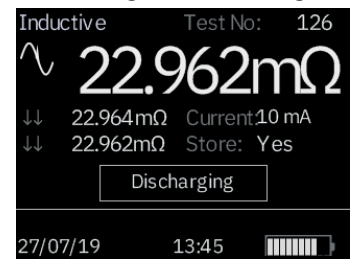

Eine Meldung STROMFLUSS wird angezeigt, wenn nach Abschluss einer Prüfung noch ein Strom größer als 1 mA fließt. Dies deutet darauf hin, dass eine induktive Last getestet wurde und sich noch entlädt. Trennen Sie die Stromschleife nicht, während die Entladewarnung angezeigt wird.

### **4.5 Das Menü**

Markieren Sie mit dem Pfeil nach links und rechts des Cursorsteuerelements das gewünschte Menü. Drücken Sie die Pfeiltaste nach unten, um die in diesem Menü verfügbaren Optionen anzuzeigen. Wählen Sie die gewünschte Option mit der Cursorsteuerung aus, und drücken Sie die Eingabetaste, um diese Option festzulegen. Je nach ausgewähltem Menüelement zeigt die Anzeige entweder weitere Optionen an oder kehrt zum Hauptmenü-Bildschirm zurück.

### **4.6 Prüfmenü**

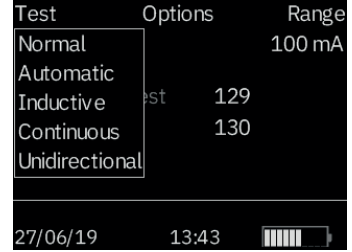

Dieses Untermenü wählt den Prüfmodus aus. Es kann jeweils nur ein Modus aktiv sein, und der aktive Modus wird unter der Überschrift PRÜFUNG angezeigt. (Einzelheiten zu den einzelnen Modi finden Sie weiter unten in diesem Handbuch.) Es gibt ein Schnellzugriffsmenü, auf das zugegriffen werden kann. Verwenden Sie die Zifferntasten wie folgt:

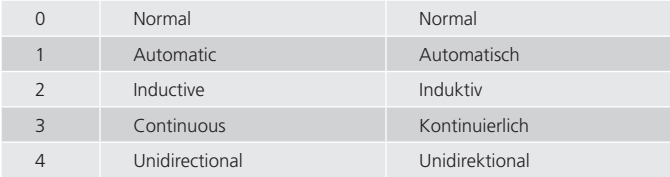

Obwohl die Tasten für die schnelle Auswahl der Prüfmodi konzipiert sind, beachten Sie bitte, dass durch Drücken dieser Tasten versehentlich der Prüfmodus geändert werden kann.

### <span id="page-9-0"></span>**4.7 Options-Menü**

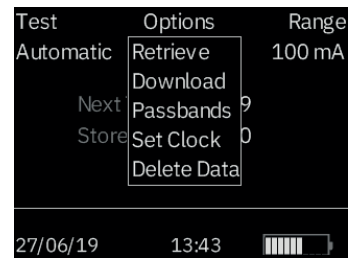

Das Options-Menü enthält fünf Optionen, die nicht miteinander in Beziehung stehen, wie unten dargestellt.

Es gibt ein Schnellzugriffsmenü, auf das zugegriffen werden kann. Verwenden Sie die Zifferntasten wie folgt:-

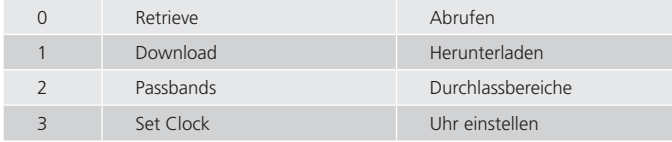

Auch wenn diese Tasten eine schnelle Auswahl der Optionen erleichtern sollen, beachten Sie bitte, dass durch Drücken dieser Tasten die Option versehentlich geändert werden kann. Die Option Daten löschen wurde in der Schnellzugriffsnavigation deaktiviert.

#### **4.7.1 Abrufen**

Ermöglicht den Abruf gespeicherter Ergebnisse auf der Anzeige oder einem PC. Ruft jeden Test nacheinander auf der Instrumentenanzeige ab, beginnend mit dem zuletzt gespeicherten Ergebnis.

Verwenden Sie die Pfeiltasten nach oben und nach unten, um später bzw. früher durch die gespeicherten Ergebnisse zu blättern.

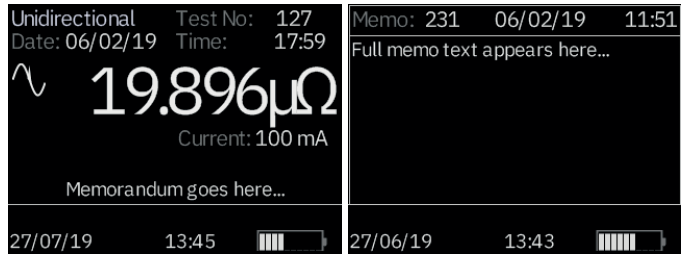

Am unteren Rand des Messbildschirms wird ein mit der Prüfung verbundenes Memo angezeigt. Andernfalls wird in der Prüfung "Platz für Memorandum ..." angezeigt, was bedeutet, dass diesem Ergebnis keine Anmerkungen beigefügt sind.

Drücken Sie die rechte Cursortaste, um alle verfügbaren Anmerkungen anzuzeigen.

#### **4.7.2 Herunterladen**

Bewirkt, dass der gesamte Inhalt des Datenspeichers an den RS232-Anschluss links von der Anzeige ausgegeben wird. Eine Kopie des AVO-Download-Managers, der das Herunterladen erleichtert und die Daten formatiert, wird mitgeliefert.

Das Herunterladen von Daten führt nicht dazu, dass die gespeicherten Daten aus dem Speicher gelöscht werden. Informationen zum Löschen von Daten aus dem Speicher finden Sie unter "Daten löschen" weiter unten.

**Bitte beachten Sie: DLRO10X stellt auch Daten über den RS232-Anschluss in Echtzeit zur Verfügung und eignet sich für das Drucken an einem selbstversorgten seriellen Drucker.**

Die Ausgabe hat die folgende Form: PRÜFNUMMER PRÜFTYP TT MM JJ HH MM 01.01.00 00:33 VORWÄRTSWIDERSTAND RÜCKWÄRTSWIDERSTAND DURCHSCHNITTLICHER WIDERSTAND <span id="page-10-0"></span>AUSGEWÄHLTER STROM

OBERE GRENZE\*

UNTERE GRENZE\*

#### BESTANDEN/NICHT BESTANDEN\*

\* Die letzten drei Zeilen werden nur angezeigt, wenn die Durchlassbereiche eingestellt wurden.

#### **4.8 Durchlassbereiche**

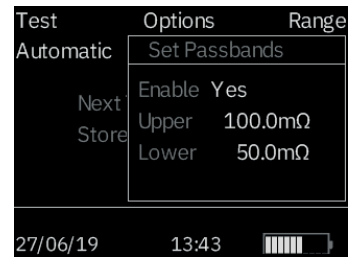

Mit dieser Option können Sie die oberen und unteren Grenzwerte festlegen, zwischen denen der Durchschnittswert der Prüfergebnisse liegen muss, wenn er als "Bestanden" (GRÜN) signalisiert werden soll. Messwerte außerhalb dieser Grenzwerte werden als Nicht bestanden (ROT) signalisiert.

Setzen Sie die Durchlassbereiche auf "ja", um sie zu AKTIVIEREN, damit die oberen und unteren Durchlassbereiche eingestellt werden können.

Die Werte werden über das Tastenfeld, so erforderlich, mit Dezimalstellen einschließlich µ oder m eingegeben (siehe Abschnitt über die alphanumerische Tastatur). Durch wiederholtes Drücken der blauen 9/A-Taste wird zwischen Ohm, Milliohm und Mikroohm hin- und hergeschaltet. Es ist nicht notwendig, ein Ω einzugeben. Die obere Grenze muss kleiner oder gleich 2.000,0 Ω sein, und die untere Grenze muss kleiner als die obere Grenze sein.

Während der Eingabe des oberen Grenzwerts überprüft das DLRO10X die Gültigkeit der eingegebenen Werte und gibt einen Signalton aus, um anzuzeigen, ob die zulässigen Grenzwerte überschritten werden. Wechseln Sie nach Eingabe der oberen Grenze mit der rechten Cursortaste zur unteren Grenze. Geben Sie den unteren

Grenzwert ein, und drücken Sie die Eingabetaste.

Sie kehren nun zum Hauptmenü zurück

**Hinweis: Durchlassbereiche bleiben aktiviert oder deaktiviert, bis Sie diesen Bildschirm öffnen und die Auswahl ändern. Wenn Sie nur die Durchlassbereiche von AKTIVIERT in DEAKTIVIERT oder umgekehrt ändern müssen, öffnen Sie den Bildschirm DURCHLASSBEREICH, und drücken Sie die Eingabetaste, bis die Option AKTIVIERT/DEAKTIVIERT angezeigt wird. Sie können die Auswahl dann ändern.**

### **4.9 Uhr einstellen**

Mit dieser Option werden die Datums- und Uhrzeiteinstellungen für die Echtzeituhr sowie das Datumsformat festgelegt. Wenn Sie diesen Bildschirm öffnen, werden das aktuelle Datum, die aktuelle Uhrzeit und das aktuelle Datumsformat angezeigt. Verwenden Sie die Pfeiltasten nach oben und unten, um die markierten Daten anzupassen. Gehen Sie mit der linken/rechten Cursortaste zum vorherigen/nächsten Element.

Das Datum ist nur als vierstelliges Jahr verfügbar. Die Zeit ist nur im 24-h-Format verfügbar.

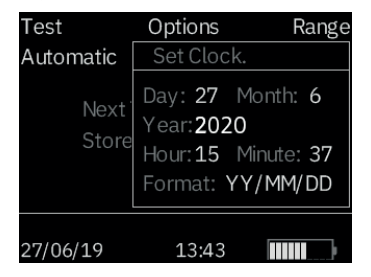

Das untere JJ/MM/TT zeigt das aktuelle Datumsformat an. Durch Drücken der Pfeiltaste nach oben werden die verfügbaren Optionen TT/MM/JJ, MM/TT/JJ oder JJ/ MM/TT angezeigt.

In der unteren Zeile wird die aktuelle Einstellung von Datum und Uhrzeit angezeigt. Dies wird aktualisiert, wenn Sie die Eingabetaste drücken, um die Funktion "Uhr einstellen" zu beenden. Prüfungen, die bereits vor dem Ändern des Datumsformats <span id="page-11-0"></span>gespeichert wurden, werden in das neue Format geändert.

#### **4.10 Daten löschen**

Wählen Sie Daten löschen, wenn Sie die gespeicherten Daten aus dem den DLRO10X-Speicher löschen möchten. Falls Sie diese Option versehentlich ausgewählt haben, werden Sie aufgefordert, zu bestätigen, dass Sie die Daten löschen möchten. Die Standardeinstellung ist NEIN. Ändern Sie diese Einstellung in JA, und drücken Sie die Eingabetaste, wenn Sie alle Daten löschen möchten.

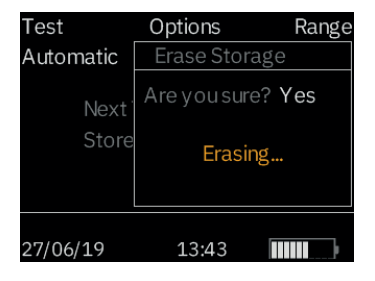

**Bitte beachten Sie: ALLE gespeicherten Daten werden gelöscht.**

### **4.11 Speicherung**

Mit der Option Speicherung wird die Standardeinstellung für die Datenspeicherung festgelegt. Sie kann so eingestellt werden, dass Daten immer oder nie gespeichert werden. Markieren Sie die gewünschte Option am unteren Bildschirmrand, und drücken Sie die Eingabetaste.

Mit Ausnahme der Prüfungen, die im Dauermodus durchgeführt werden, haben Sie am Ende jeder Prüfung die Möglichkeit, die Standardeinstellung zu ändern, indem Sie am unteren Rand des Ergebnisbildschirms die Option SPEICHER oder KEIN SPEICHER auswählen.

Wenn der Speicher voll ist, ändert sich am Ende einer Prüfung die Meldung SPEICHER/ KEIN SPEICHER in SPEICHER VOLL, und es werden keine weiteren Prüfungen gespeichert.

Daten werden auf unbestimmte Zeit gespeichert, wenn ein aufgeladener Akkusatz eingesetzt wird. Wenn der Hauptakku erschöpft ist oder entfernt wird, werden die Daten über einen Zeitraum von 4 Tagen von einem internen Reserveakku gespeichert. Wenn ein aufgeladener Akkusatz wieder eingesetzt wird, wird der Reserveakku innerhalb von 1 Woche auf volle Kapazität aufgeladen.

### **4.12 Bereichsmenü**

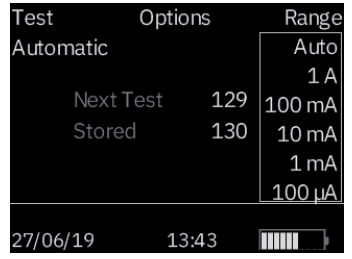

DLRO10X misst mit einem Prüfstrom zwischen 100 μA und 10 A den Widerstand des zu prüfenden Gegenstands. Bei Einstellung auf AUTO wählt DLRO10X den Strom entsprechend dem erkannten Widerstand. (siehe Spezifikationen, Bereiche)

In einigen Fällen kann es jedoch wünschenswert sein, einen maximalen Prüfstrom einzustellen (bei einem maximalen Prüfstrom von 10 A.). Wenn dies der Fall ist, bewegen Sie den Cursor auf die gewünschte Stromstärke, und drücken Sie die Eingabetaste.

Sechs Prüfströme stehen zur Verfügung: 10 A, 1 A, 100 mA, 10 mA, 1 mA und 100 μA. Die Auswahl der maximalen 10 A hat den gleichen Effekt wie die Auswahl von **AUTO** 

Bitte beachten Sie beim DLRO10X, dass der "Bereich" tatsächlich der gewählte maximale Prüfstrom ist.

Die Möglichkeit, den maximalen Prüfstrom einzustellen, gilt nur für nicht induktive Prüfmodi. Die induktive Prüfung wird automatisch auf 1 A begrenzt.

Wenn der Akkustand niedrig ist (<10 %), wird der maximale Prüfstrom automatisch reduziert (um eine Stufe) und weiter reduziert, wenn eine Prüfung abgebrochen werden muss, da der Akku diesen ursprünglich reduzierten Prüfstrom nicht liefern kann.

Im Hauptmenü-Bildschirm wird der aktive Strombereich unter "Bereich" angezeigt. Es gibt ein Schnellzugriffsmenü, auf das zugegriffen werden kann. Verwenden Sie die <span id="page-12-0"></span>Zifferntasten wie folgt, um den maximalen Prüfstrom einzustellen:

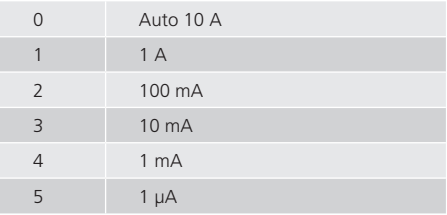

Auch wenn diese Tasten eine schnelle Auswahl des maximalen Prüfstroms erleichtern sollen, beachten Sie bitte, dass durch Drücken dieser Tasten der Strom versehentlich geändert werden kann.

### **4.13 Eingeben von Anmerkungen im Memo-Bildschirm**

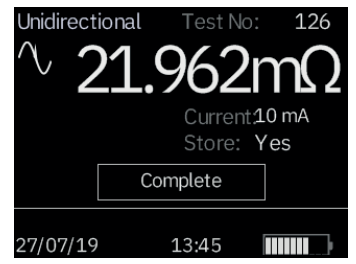

Am Ende jeder Prüfung (mit Ausnahme einer Prüfung im Dauermodus). Sie können die Option, ob Sie Prüfungsergebnisse speichern wollen oder nicht, ändern, indem Sie die Option SPEICHERN auf JA oder NEIN setzen. Wählen Sie die gewünschte Option mit der Cursorsteuerung (NACH OBEN/UNTEN) aus. Dadurch wird die Standardeinstellung unter Optionen, Speicherung nur für eine Prüfung außer Kraft gesetzt.

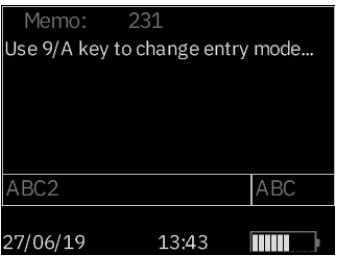

Wenn Sie Kommentare zu den Prüfergebnissen hinzufügen möchten, drücken Sie statt der Eingabetaste kurz eine der zwölf Tasten auf dem Tastenfeld. Sie öffnen einen Memo-Bildschirm, in dem Sie bis zu 200 alphanumerische Informationen zur Prüfung eingeben können. Wenn Sie alle Informationen eingegeben haben, drücken Sie die Eingabetaste. Die Messung und die Notiz (das Memo) werden gespeichert, unabhängig davon, ob SPEICHERN JA oder NEIN ausgewählt wurde.

Wenn Sie keine Notizen hinzufügen möchten und die Standardeinstellung SPEICHERN JA oder NEIN akzeptieren möchten, können Sie die Testtaste drücken, und eine neue Prüfung wird gestartet.

### **4.14 Speicherung der Prüfergebnisse**

Jede Prüfung ist nummeriert, beginnend bei Prüfung 1. Diese Prüfnummer wird automatisch erhöht, da jedes Ergebnis gespeichert wird. Im Prüfergebnisspeicher können maximal 700 Prüfungen gespeichert werden, die jeweils anhand der Prüfnummer, des Datums und der Uhrzeit identifiziert werden.

Es ist ratsam, alle Daten auf einem PC abzurufen und dann alle Daten zu löschen, bevor die Prüfnummer dieses Maximum erreicht. Dies wird den Verlust von Daten vermeiden.

Durch Löschen der Daten wird die Prüfnummer auf 1 zurückgesetzt.

### **4.15 Bedienung des Tastenfeldes**

Das Tastenfeld mit 12 Tasten ist ähnlich wie bei Mobiltelefonen, da jede Taste je nach Anzahl der Tastenbetätigung ein oder mehrere Zeichen erzeugen kann.

Das Tastenfeld dient zur Eingabe von Daten in das Notizfeld.

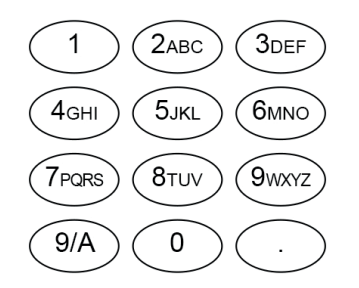

Durch Drücken der blauen 9/A-Taste wird die Funktion der Tastatur zwischen oberem/ unterem alphanumerischen und dem numerischen Modus geändert.

#### **Im alphanumerischen Modus**

Mit den Tasten 2 bis 9 wird je nach Häufigkeit des Drückens der Buchstabe auf den Tasten angezeigt. Wenn zum Beispiel die Taste 2 einmal gedrückt wird, erscheint ein A, ein B bei zweimaligem Drücken usw. Wenn Sie anhalten, bewegt sich der Cursor zum nächsten Zeichen.

Die Taste 0 erzeugt ein Leerzeichen.

Die Taste 1 ist die Rücktaste zum Löschen.

Die mit einem Punkt markierte Taste in der unteren rechten Ecke der Tastatur ist eine spezielle Taste, die neun Sonderzeichen erzeugt. Bei jedem Schnelldruck wird nacheinander das folgende Zeichen angezeigt:

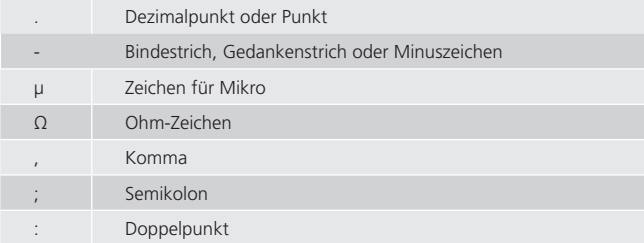

als Raute bekanntes Zeichen, das im Englischen häufig für Nummer" steht

#### **Im numerischen Modus**

Die Tasten 1–9 und 0 geben beim Drücken die entsprechende Zahl aus. Drücken Sie die entsprechende Taste kurz, um die gewünschte Nummer einzugeben.

### <span id="page-14-0"></span>5. BETRIEBSARTEN

Das DLRO 10 verfügt über fünf Betriebsarten für Messungen, die durch wiederholtes Drücken der Mode-Taste ausgewählt werden. Am Ende jeder Messung wird vom DLRO 10 der Mittelwert aus den Messungen mit Vorwärtsstrom und Rückstrom angezeigt.

Das DLRO 10X verfügt über sechs Betriebsarten. Beim DLRO 10X werden diese Betriebsarten vom Menü "Test" aus mit den Cursortasten und der Eingabetaste ausgewählt. Am Ende einer Messung zeigt das DLRO 10X drei Widerstandswerte an: den mit Vorwärtsstrom gemessenen, den mit Rückstrom gemessenen und den Mittelwert.

### **5.1 Betriebsart Normal**

In der Betriebsart Normal erfolgt eine Einzelmessung des Widerstands des Prüfobjekts mit Vorwärtsstrom und Rückstrom.

Bitte beachten, dass in dieser Betriebsart sowohl die Strom- als auch die Spannungskabel am Prüfobjekt angeschlossen sein müssen, ehe die Messtaste gedrückt wird. Für eine weitere Messung sicherstellen, dass die Kabel angeschlossen sind, und die Messtaste drücken.

### **5.2 Betriebsart Automatisch**

Ist die Betriebsart Automatisch gewählt, verbleibt das Gerät im Bereitschaftszustand und wartet darauf, dass Strom- UND Spannungsmesskabel am Prüfobjekt angeschlossen werden. Ist dies der Fall, erfolgt eine Messung mit Vorwärtsstrom und mit Rückstrom automatisch.

Um eine weitere Messung durchzuführen, einfach den Kontakt mit dem Prüfobjekt unterbrechen und erneuten Kontakt herstellen.

Werden beispielsweise Verbindungen an einer langen Sammelschiene überprüft, dann kann der stromführende Kreis an gegenüberliegenden Enden der Sammelschiene angeschlossen bleiben. Einfaches Ansetzen der Sonden für die Spannungsmessung an der/den zu messenden Verbindung(en) löst eine Messung durch das Gerät aus.

### **5.3 Betriebsart Kontinuierlich**

In der Betriebsart Kontinuierlich müssen die Anschlüsse hergestellt worden sein, ehe die Messtaste gedrückt wird. Das Gerät wiederholt dann Messungen mit Vorwärtsstrom und mit Rückstrom und zeigt die Messergebnisse ca. alle 3 Sekunden an, bis der Kontakt unterbrochen oder die Messtaste erneut gedrückt wird.

### **5.4 Induktivmodus**

Die Geräte DLRO 10 und DLRO 10X sind dazu in der Lage, mit Hilfe des auf der Induktorsymbolanzeige des DLRO 10 angezeigten Testmodus, oder im Falle des DLRO 10X mit Hilfe des Induktivmodus, DC-Widerstandsmessungen an Lasten durchzuführen, die eine induktive Komponente aufweisen.

Wenn induktive Lasten gemessen werden sollen ist es erforderlich, dass die spannungsführenen Kabel sicher an dem Teil befestigt werden, das getested werden soll, und dass sie nicht eher entfernt werden, bis eine möglicherweise gespeicherte Spannung am Ende des Testverfahrens entladen wurde. Wenn diese Anforderungen nicht erfüllt werden, kann dies zur Formung eines Lichtbogens führen, der sowohl das Instrument wie auch das Betriebspersonal gefährden können.

Nach Wählen des Induktivmodus sollten Sie alle vier Kabel an das Teil anschliessen, das getested werden soll, und den Testschalter drücken.

Ihr DLRO wird sicherstellen, dass alle vier Kabel über ausreichenden Kontakt mit dem zu testenden Teil verfügen, und wird dann eine Testspannung anwenden und versuchen, den korrekten Bereich zu finden. Die Anzeige zeigt dabei zunächst 1 - - an, und danach 1 - - - -. Während dieser Zeit werden Sie möglicherweise einen Anstieg oder einen Abfall des Spannungsbereiches sehen. Auf dem DLRO10 wird die 'I' Leuchte blinken, und auf der Anzeige des DLRO 10X wird die Mitteilung "Spannung fliesst" erscheinen.

Nach einer kurzen Zeit werden auf der Anzeige Widerstandswerte erscheinen, die Ÿber eine gewisse Zeitspanne hinweg abfallen werden, bis eine stabile Anzeige erreicht ist.

Die für das Erreichen einer solchen stabilen Anzeige erforderliche Zeitspanne kann von ein paar Sekunden bis zu mehreren Minuten dauern, und wird von der Induktivität und dem Widerstand des zu testenden Teils abhängen. Der Induktivmodustest verfügt über keinerlei Zeitgrenze und wird andauern, bis der Betreiber wieder den Testschalter drückt.

Wenn der Test beendet ist, wird auf dem DLRO 10 die 'I' Leuchte ununterbrochen aufleuchten, und auf der Anzeige des DLRO 10X wird die Mitteilung "Entladung" erscheinen, bis mögliche gespeicherte Energie entladen ist. Wenn diese Mitteilungen <span id="page-15-0"></span>erlöschen ist es normalerweise sicher, die 'C'-Kabel abzutrennen.

Die Entladungsanzeige ist jedoch ein aktives elektronisches Teil, und Sie sollten sich deshalb nicht total auf sie verlassen. Sie sollten ausserdem den Betriebsvorschriften Ihres Unternehmens folgen.

Am Ende des Testverfahrens werden beide Instrumente den gemessenen Widerstand anzeigen, wobei das DLRO 10 die jeweilige Spannungsleuchte aufblinken lässt, und das DLRO 10X die Testspannung auf der Anzeige aufführt.

**Bitte beachten: - Im Induktivmodus wird die 10A Testspannung nicht angewendet.**

### **5.5 Einseitig gerichteter Modus**

Dieser Modus, der nur auf dem DLRO 10X vorhanden ist, stellt das Gerät in den automatischen Modus, verwendet dabei aber lediglich Durchlaßstrom.

Ce mode accélère les mesures sur des échantillons connus pour être exempts de toute tension stationnaire ou de force électromotrice thermique. Cependant, la précision de la lecture peut être dégradée par n'importe quelle force électromotrice thermique mais ne doit pas être inférieure à 0,2% ± 30 chiffres.

Comme le courant n'est appliqué que dans le sens direct, dans ce mode, une seule valeur de résistance sera affichée.

Ein Test kann entweder durch Brechen des Kontaktes und Neuanschluss der Testsonden, oder durch erneutes DrŸcken des Testschalters wiederholt werden.

### 6. VORGEHEN BEI DER MESSUNG UND ANWENDUNG

### **6.1 Prüfen Mittels Mit Kontrollleuchten Ausgestatteten Duplex-Messleitungen**

Jede Sondenschiene ist mit dem Buchstaben P gekennzeichnet. Dies verweist auf die Potentialklemmen. Bei diesen sollte es sich um die 'innenseitigen' Kontakte für Messungen handeln (wie im nächsten Abschnitt 'Messung mit Doppelsondenschienen oder Einzelkabeln' gezeigt).

Eine der DH4 Sondenschienen besitzt zwei Leuchten L1 und L2 sowie ein zusätzliches Kabel. Dieses Kabel wird in die 4 mm Steckbuchse neben den Hauptklemmen auf der rechten Geräteseite eingesteckt. Diese Leuchten stellen dem Benutzer Informationen bereit, die sonst vom Gerätedisplay abgelesen werden müssten. Die Bedeutung wird unten beschrieben.

Beispielsweise Nutzung der Duplex-Handspeichen DH4 oder DH4-C oder jeglicher Anschluss von Messleitungen mit Kontrollleuchten am DLRO 10 im AUTOMATISCHEN Prüfmodus:

- 1. Messtaste auf dem Gerät drücken.
- 2. Leuchte L1 leuchtet rot auf, um eine Kontaktstörung anzuzeigen. Ggf. Einzelheiten von der Geräteplatte ablesen.
- 3. Wurden alle vier Kontakte hergestellt, erlischt L1.
- 4. Keine Leuchte leuchtet während der Messung auf, es sei denn, es kommt zu einer Kontaktstörung.
- 5. Leuchte L2 leuchtet grün auf, wenn der Stromfluss auf weniger als 1 mA angeklungen ist, um Ende der Messung anzuzeigen.
- 6. Bei Wegnahme der Sonden erlischt die grüne Leuchte L2 (Ende der Messung) und die rote Leuchte L1 (Kontaktstörung) leuchtet auf.

Da vom DLRO vor Anlegen des vollen Prüfstroms immer auf guten Kontakt geprüft wird, kommt es zu keinem 'Überschlag', der die Kontaktspitzen erodieren könnte. Liegt an den Spitzen jedoch Verschleiß oder Abstumpfung vor, können diese durch Herausziehen und Einsetzen neuer Spitzen leicht erneuert werden.

### **DLRO 10 und DLRO 10X (keine Toleranzbänder)**

<span id="page-16-0"></span>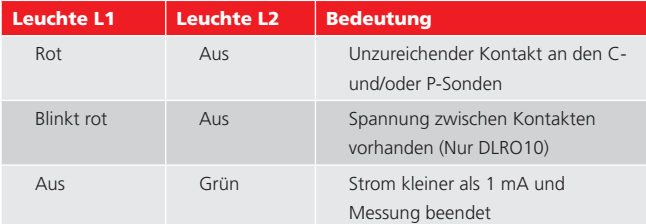

### **NUR DLRO 10X mit Toleranzbändern**

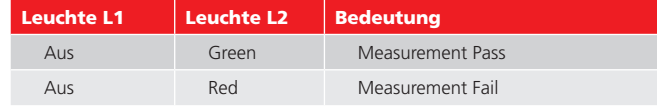

### **6.2 Messung Mit Doppelsondenschienen Oder Einzelkabeln** Die vier Kabel wie gezeigt anschließen.

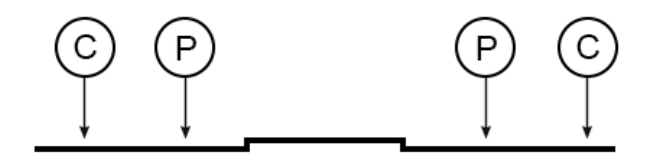

Bei Verwendung von Doppelsondenschienen sicherstellen, dass sich die mit P gekennzeichnete Sonde innenseitig von der mit C gekennzeichneten befindet.

**Bei Verwendung unter gefährlichen Spannungen müssen die DH6-Prüfkabel von Megger verwendet werden.**

### **6.3 MESSABLAUF**

Drücken der Messtaste startet den Messablauf.

Der Kontaktwiderstand wird geprüft, indem 100 μA durch die Schleife C1-C2 gegeben werden und geprüft wird, dass die Spannung kleiner als 4 V ist. Dann werden 80 μA durch die Schleife P1-P2 gegeben und geprüft, dass die Spannung

kleiner als 250 mV ist. Wird einer der Werte überschritten, leuchtet entweder die entsprechende Leuchte auf oder es wird eine Warnmeldung angezeigt.

Nach Richtigstellung aller Störungen wird der Prüfstrom angehoben, bis die Spannung auf P1-P2 sich im Bereich 2 mV bis 20 mV befindet. Strom wird daraufhin in Vorwärtsund dann in Rückwärtsrichtung angelegt, so dass zwei Messungen erhalten werden. Beide Messwerte werden vom DLRO 10X zusammen mit dem Mittelwert angezeigt; das DLRO 10 zeigt nur den Mittelwert an.

Ist der Gesamtwiderstand der stromführenden Kabel und des Prüfobjekts größer als 100 mΩ, ist Messung mit 10 A nicht möglich. Ein 1,9 mΩ Widerstand wird dann beim nächst niedrigeren Prüfstromniveau (1 A) gemessen und das Ergebnis wird als 1.900 mΩ anstelle von 1.9000 mΩ angezeigt.

### **6.4 WIDERSTAND DER PRÜFKABEL**

Für Messung bei 10 A darf der Gesamtwiderstand der stromführenden Kabel 100 mΩ nicht überschreiten. Dies gewährleistet, dass der Spannungsabfall in den Kabeln geringer als 1 Volt ist und ermöglicht Messung bei 10 A auch unter schlechtesten Bedingungen. Wird gewünscht, den Prüfstrom auf nicht mehr als 1 A zu begrenzen, beim DLRO 10 stromführende Kabel mit einem Widerstand von ca. 1Ω verwenden oder beim DLRO 10X als maximalen Prüfstrom 1A im Untermenü "Range" (Bereich) auswählen.

### **6.5 ÜBERHITZUNG**

Bei Durchführung schnell wiederholter Messungen mit 10 A und unter Verwendung stromführender Kabel mit einem Gesamtwiderstand von 100 mΩ werden 10 W Wärme in den Kabeln und 30 W im Gerät abgeführt. Bei hohen Umgebungstemperaturen kommt es hierdurch zu interner Überhitzung, auf dem Display wird die Meldung "Hot" (Heiß) angezeigt und die Messung stoppt. Nach einigen Minuten des Abkühlens können Messungen fortgesetzt werden. Handelt es sich hierbei um ein häufig auftretendes Problem, sind stromführende Kabel mit einem höheren Widerstand (z.B. 200 mΩ bis 300 mΩ) zu verwenden. Dies verringert die interne Wärmeabgabe.

### <span id="page-17-0"></span>7. BATTERIEMODUL UND PFLEGE

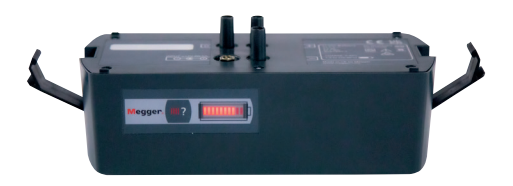

### **7.1 Das Batteriemodul**

Im Batteriemodul sind Li-ion-Zellen verbaut; eine intelligente Schaltung steuert den Ladevorgang und überwacht den Ladezustand.

Hierdurch wird eine Batterie hoher Leistung und geringen Gewichts bereitgestellt, die jederzeit wieder aufgeladen werden kann. Die Batterie kann vom Benutzer weder übermäßig stark geladen noch entladen werden. Im Interesse der Bequemlichkeit ist es am besten, die Batterie regelmäßig nachzuladen; andererseits nimmt eine entladene Batterie keinen Schaden.

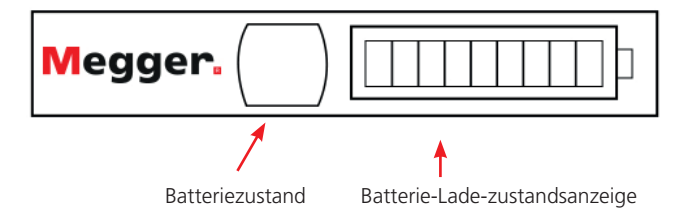

Auf der Vorderseite des Batteriemoduls befinden sich einer Tasten und eine LED-Anzeige mit 10 Segmenten.

Um den Ladezustand des Batteriemoduls in Erfahrung zu bringen - ob an das DLRO oder davon getrennt - die Taste Batteriezustand drücken. Auf der Batterie-Ladezustandsanzeige leuchten zwischen ein bis zehn Segmente auf, was einen

Ladezustand von 10% bis 100% anzeigt. Nach weniger Sekunden verlischt diese Anzeige automatisch. Eine einzelne blinkende LED zeigt weniger als 10 % Ladung an.

### **7.2 Laden Der Batterie**

### **Bitte beachten – Die Batterie darf nur geladen werden, wenn die Temperatur zwischen 0°C und 40°C liegt.**

Zum Laden der Batterie muss das Batteriemodul aus dem Gerät ausgebaut werden. Modul ausbauen, indem auf den erhabenen runden Bereich der Halteclips gedrückt wird und die Oberseite der Clips vom Gerätegehäuse weggezogen wird. Das Modul lässt sich jetzt vom Geräteboden abziehen.

Ladegerät einstecken oder an eine 12 V Fahrzeugbatterie mit dem mitgelieferten Kabel mit 'Zigarettenanzünder-Stecker' anschließen. Die LED "Batterie-Ladezustand" leuchtet auf und zeigt den Ladezustand an. Die Batterie muss aufgeladen werden, bevor sie vollkommen entladen ist. Ein Ladezustand von 90% Ladekapazität wird normalerweise innerhalb von 21/2 Stunden erreicht. Volle Aufladung kann bis zu 4 Stunden dauern, in Abhängigkeit vom Entladungszustand der Batterie. Nach Abschluss des Ladevorgangs unterbricht die intelligente Schaltung das Laden, so dass ein Überladen verhindert wird.

Das Batteriemodul kann sicher im teilgeladenen Zustand genutzt werden und nimmt bei Lagerung im entladenen Zustand keinen Schaden. Möglicherweise erscheint es jedoch als wünschenswert, eine Ersatzbatterie auf Lager zu halten, damit das DLRO kontinuierlich genutzt werden kann.

Eine voll geladene Batterie entlädt sich, selbst bei Nichtbenutzung, innerhalb von mehreren Monate (schneller bei hohen Temperaturen). Vor Arbeitsbeginn immer die "Batterie-Ladezustandsanzeige" überprüfen. Bei einer voll geladenen Batterie werden alle Segmente angezeigt. Bei einer entladenen Batterie wird kein Segment angezeigt.

**Bitte beachten – Die Standzeit aller Batterien wird verkürzt, wenn diese kontinuierlich zu hohen Temperaturen ausgesetzt sind. Eine konstante Temperatur von 30°C führt wahrscheinlich zu einem Batterieausfall in weniger als 5 Jahren. 40°C verkürzen die Standzeit auf 2 Jahre.**

### <span id="page-18-0"></span>**7.3 Die Batterie-Ladezustandsanzeige**

Die Batterie-Ladezustandsanzeige informiert über den Ladezustand der Batterie, gibt jedoch wie folgt auch über andere Zustände Auskunft:

### **7.3.1 Standardladung.**

Das Batteriemodul wird mit standardmäßiger Laderate geladen.

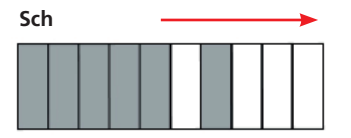

Blinken des Akkus während des Ladevorgangs zeigt einen Temperaturfehler an.

#### **7.3.2 WARNUNG**

Verbindung mit grösser als 24 volts kann bleibenden schaden im batteriemodul verursachen.

Das DLRO10 und das DLRO10X können auch mit Netzstrom betrieben werden, und das DLRO10LPU mit Strom von einer Stromversorgungseinheit. Diese steht als Zubehörteil zur Verfügung. Einzelheiten dazu sind im Zubehörteil dieser Bedienungsanleitung zu finden.

### <span id="page-19-0"></span>8. TECHNISCHE DATEN

### **Bereiche**

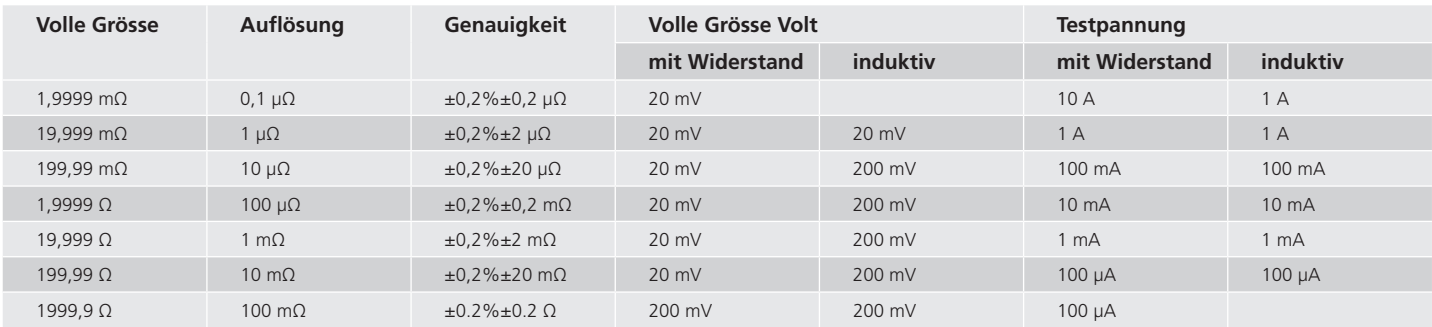

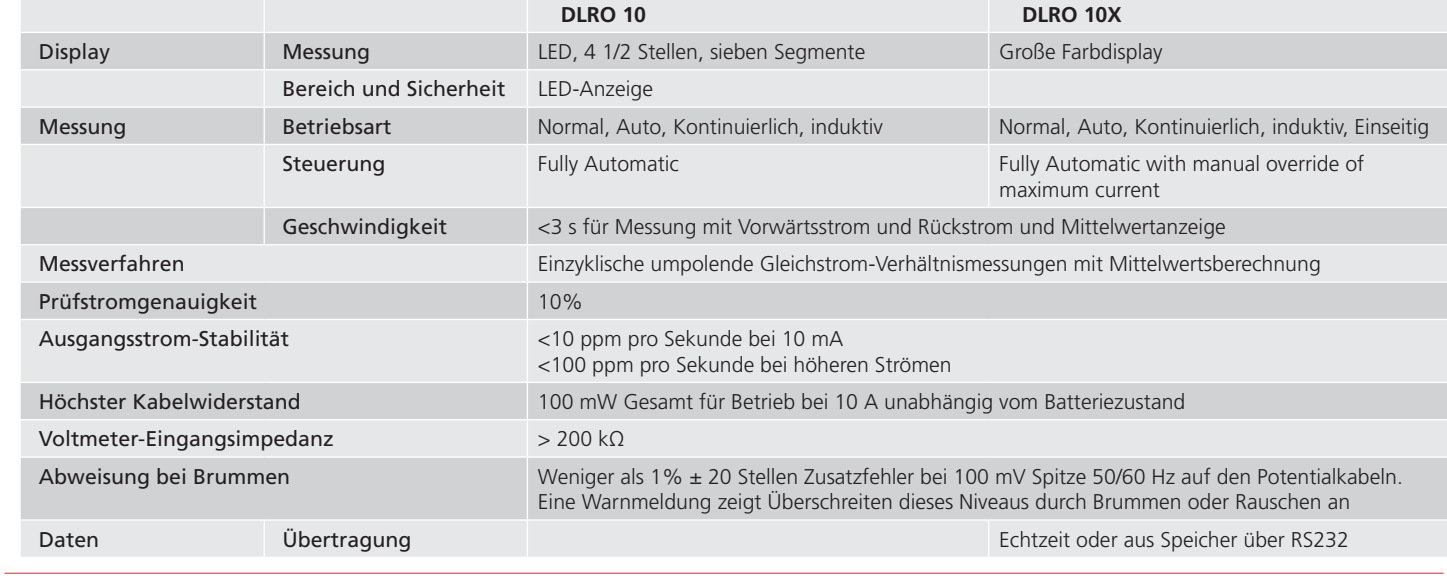

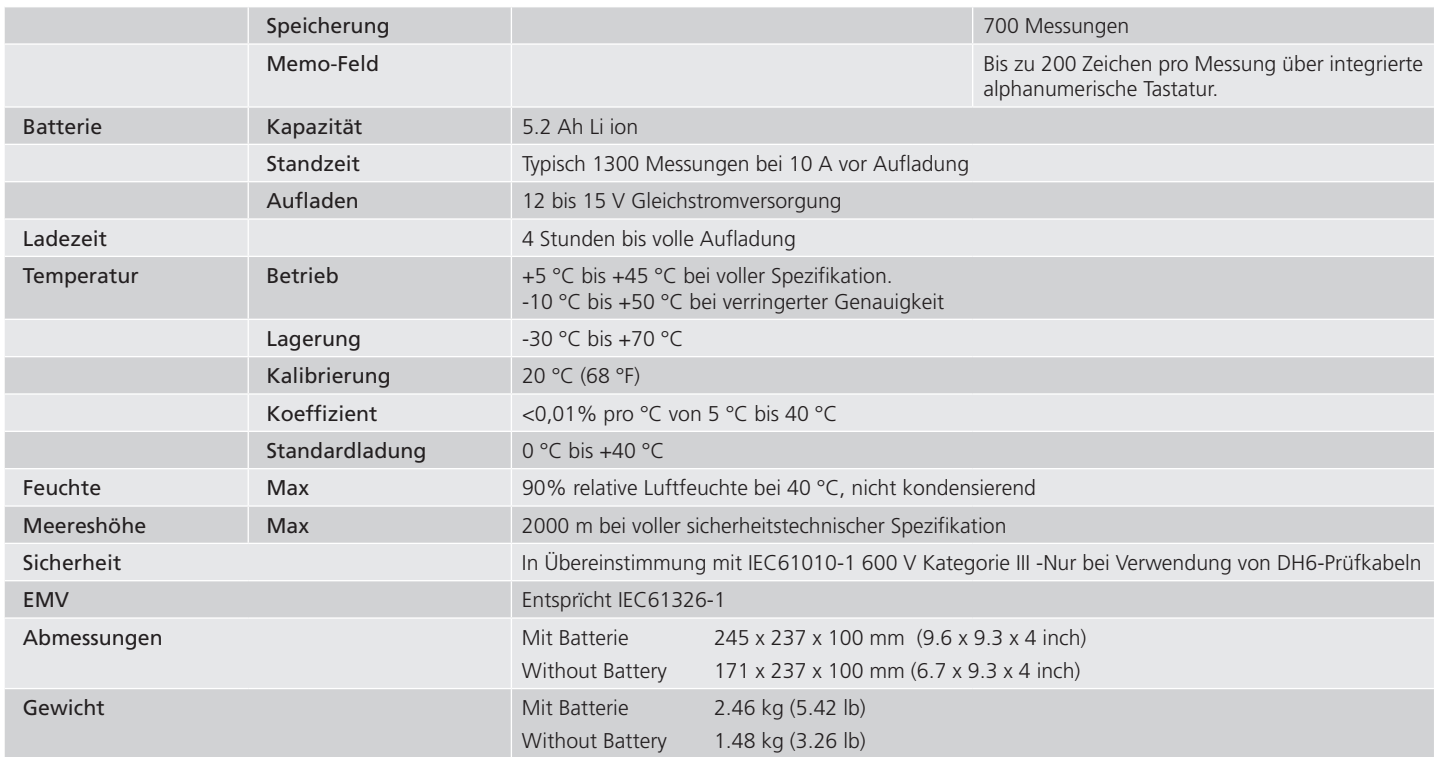

### <span id="page-21-0"></span>9. FEHLERSUCHE

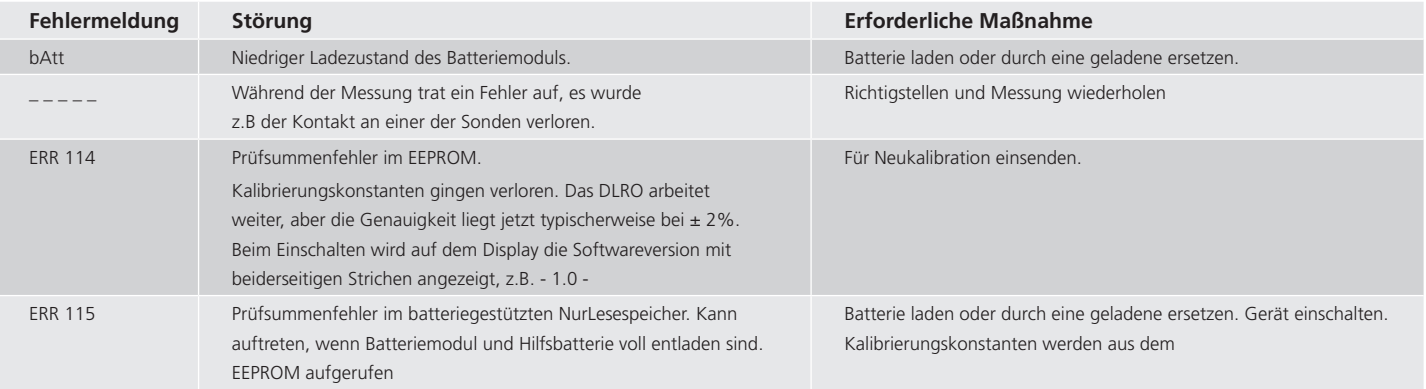

### <span id="page-22-0"></span>10. ZUBEHÖR

### **Mit dem Gerät mitgeliefertes Standardzubehör**

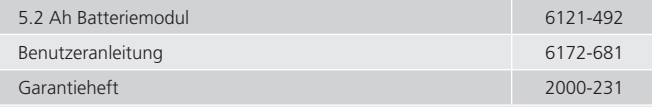

### **Test leads supplied with instruments**

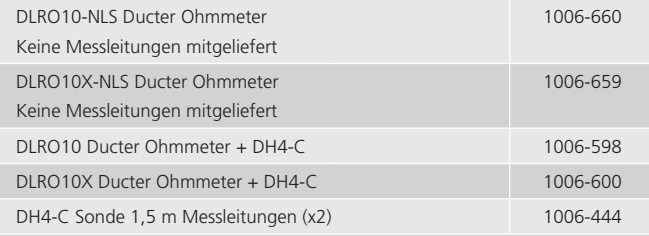

### **Sonderzubehör gegen Aufpreis**

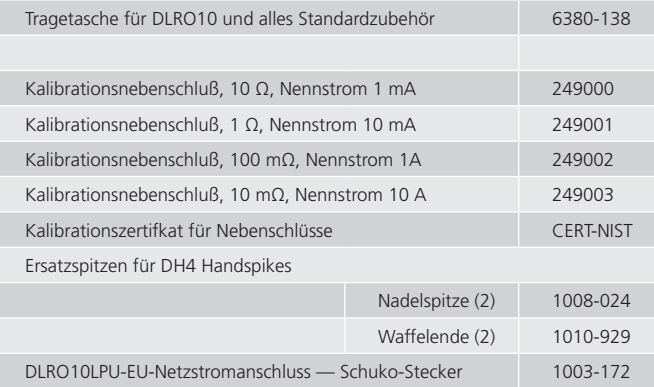

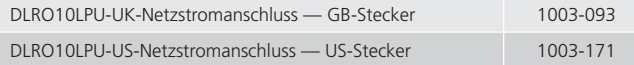

### **Stromversorgungseinheit für das DLRO10LPUt**

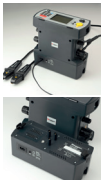

Das DLRO10 und DLRO10X können auch mit Netzstrom betrieben werden, und das DLRO10LPU mit Strom von einer Stromversorgungseinheit. Diese Einheit ist anstelle des standardmäßigen Akkupacks in des Instrument eingebaut. Falls diese Einheit verwendet wird, leuchtet eine rote LED, wenn das Instrument mit Netzstrom / Strom von der Stromversorgungseinheit betrieben wird. Hier ist das DLRO10X mit der optionalen Einheit DLRO10LPU zu sehen. Ideal für wiederholtes Testen von Anwendungen, wie etwa bei der Verwendung

in der Fließbandfertigung.

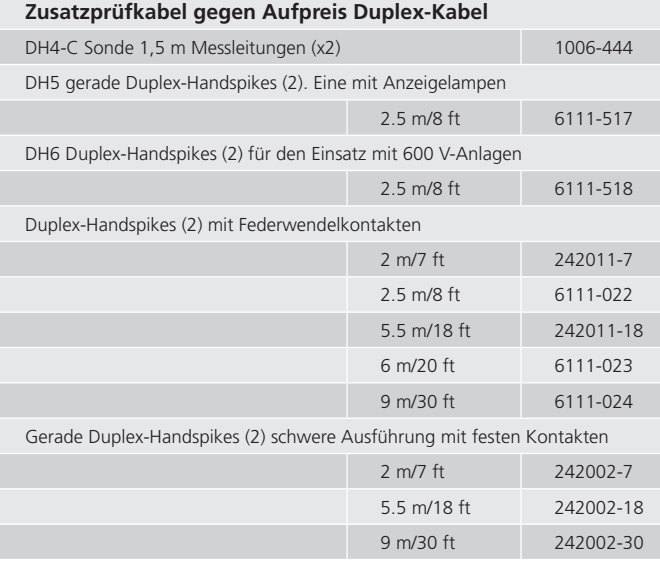

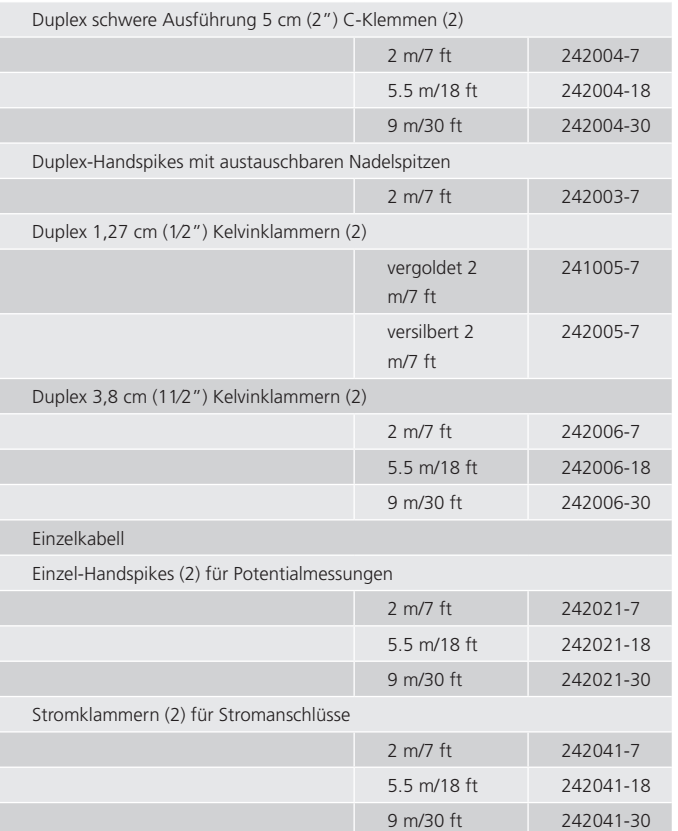

### **Normale Messleitungen am Inline-Anschluss nicht angebracht**

Die Teilenummern der vollständigen Messleitungs-Sätze hinzufügen und Kunden zu den einzelnen Teilen auf das Messleitungs-Datenblatt verweisen Zu ausführlichen Informationen zum Anschluss von Messleitungs-Zubehör auf das mitgelieferte "Wichtige Informationsblatt für Zubehör" verweisen (DLROTestLeads--2007-431\_UG\_EN-DE-FR-ES-IT\_V#)

### <span id="page-24-0"></span>11. REPARATUR UND GARANTIE

Der Stromkreis des Geräts enthält auf statische Ladung empfindliche Komponenten, und die Leiterplatte muß vorsichtig gehandhabt werden. Wenn der Schutz eines Geräts beeinträchtigt wurde, sollte es nicht benutzt werden, und zur Reparatur durch entsprechend ausgebildetes und qualifiziertes Personal eingeschickt werden. Der Schutz kann dann beeinträchtigt sein, wenn das Gerät beispielsweise sichtbar beschädigt ist, die vorgesehenen Messungen nicht ausführt, unter ungünstigen Bedingungen über längere Zeit gelagert wurde oder extremen Transportbeanspruchungen ausgesetzt war.

### **Neue Gerät haben eine 1-jährige Garantie ab dem Datum des Kaufs durch den Benutzer.**

**Hinweis: Jede vorherige unberechtigte Reparatur bzw. Anpassung macht die Garantie automatisch ungültig.** 

### **Gerätereparatur und Ersatzteile**

Wenn Sie Service-Ansprüche für Megger-Geräte haben, wenden Sie sich bitte an:-

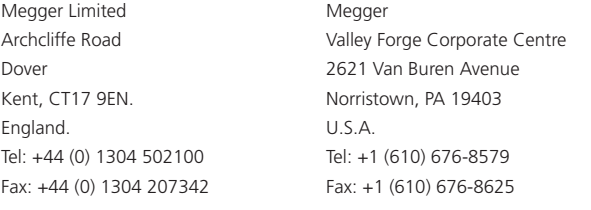

or an approved repair company.

### **Anerkannte Reparaturbetriebe**

Eine Reihe unabhängiger Gerätereparaturbetriebe wurden für die Reparatur der meisten Megger-Geräte anerkannt und verwenden echte Megger-Ersatzteile. Wenden Sie sich für Angaben zu Ersatzteilen, Reparatureinrichtungen und Beratung zum besten Vorgehen an den zuständigen Händler bzw. Vertreter.

### **Einschicken eines Geräts zur Reparatur**

Wenn Sie ein Gerät zur Reparatur an den Hersteller zurückschicken, muß es mit vorausbezahltem Porto an die entsprechende Adresse geschickt werden. Eine Kopie der Rechnung und des Lieferscheins sind gleichzeitig mit Luftpost zu schicken, um die Zollabfertigung zu beschleunigen. Dem Absender wird bei Bedarf vor Aufnahme der Arbeit an dem Gerät ein Reparaturkostenvoranschlag überreicht, der Frachtkosten und andere Kosten aufweist.

**NOTE: Die Batterien sind Li-ion. Entsorgen Sie nach einem Batteriewechsel die alten Zellen entsprechend den örtlichen Vorschriften**

### **11.1 EU-Konformitätserklärung**

Hiermit erklärt Megger Instruments Limited, dass die von Megger Instruments Limited produzierten und in dieser Anleitung beschriebenen Geräte mit der Richtlinie 2014/53/EU konform sind. Andere von Megger Instruments Limited produzierte und in dieser Anleitung beschriebene Geräte sind mit den Richtlinien 2014/30/EU und 2014/35/EU konform, soweit sie anzuwenden sind.

Die vollständigen Texte der EU-Konformitätserklärungen von Megger Instruments Limited sind verfügbar unter megger.com/eu-dofc.

### **11.2 Außerbetriebnahme**

### **WEEE-Richtlinie**

Das Symbol einer durchgestrichenen Abfalltonne auf Rädern auf den Produkten von Megger erinnert daran, dass das Produkt nicht im Hausmüll entsorgt werden darf.Megger ist in Großbritannien als Hersteller von Elektro- und Elektronikgeräten registriert (Reg.-Nr.: WEE/HE0146QT).Für weitere Informationen zur Entsorgung des Produkts wenden Sie sich bitte an Ihren lokalen Megger-Vertreter oder an Ihren Händler oder besuchen Sie die Megger-Website.

### **Entsorgung der Batterien/Akkus**

Der an den Batterien angeordnete Rollbecher ist eine Erinnerung, um sie nicht mit allgemeinem Abfall am Ende ihres Lebens zu entsorgen.

Dieses Produkt enthält NiMH-Batterien, das Hauptinstrument wird von einem 4 x D-Zellpaket (4.8 V 7 Ah) und einer Speichersicherungszelle (3,6 V 80 mAh)

#### angetrieben

Der Batteriewechsel sollte nur von einem megger autorisierten Reparaturagenten ausgeführt werden, der den verbrauchten Akku richtig entsorgen wird. Im Batteriemodul befindet sich ein Lithium-Akkupack und hinter dem Display eine Lithium-Knopfzelle, die nur am Ende ihrer Lebensdauer entsorgt werden dürfen. Entsorgen Sie diese gemäß den örtlichen Vorschriften.

Die Lithium-Ionen-Batterie ist als Industriebatterie eingestuft. Zur Entsorgung in Großbritannien wenden Sie sich an Megger Ltd.

Die Memory-Backup-NiMH-Zelle wird als tragbare Batterie eingestuft und sollte in Großbritannien gemäß den Anforderungen der örtlichen Behörden entsorgt werden. Für die Entsorgung von Batterien in anderen Teilen der EU wenden Sie sich an Ihren lokalen Vertriebspartner. Megger ist in Großbritannien als Hersteller von Batterien registriert. Die Registrierungsnummer ist BPRN00142

# **Megger**

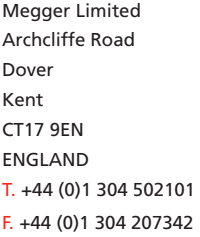

**This instrument is manufactured in the United Kingdom.**

**The company reserves the right to change the specification or design without prior notice.**

**Megger is a registered trademark**

**The Bluetooth ® word mark and logos are registered trademarks owned by Bluetooth SIG,** 

**Inc and is used under licence.**

### **Local Sales office Manufacturing sites**

Megger Limited Archcliffe Road Dover Kent CT17 9EN ENGLAND T. +44 (0)1 304 502101 F. +44 (0)1 304 207342 Megger GmbH Obere Zeil 2 61440 Oberursel, **GERMANY** T. +49 06171 92987 0 F. +49 06171 92987 19 Megger USA -Valley Forge Valley Forge Corporate Center 2621 Van Buren Avenue Norristown Pennsylvania, 19403 USA  $T + 16106768500$ F. +1 610 676 8610

Megger USA - Dallas 4545 West Davis Street Dallas TX 75237 USA T. 800 723 2861 (USA only) T. +1 214 333 3201 F. +1 214 331 7399 E. USsales@megger.com

Megger AB Rinkebyvägen 19, Box 724, SE-182 17 **DANDERYD**  $T + 460851019500$ E. seinfo@megger.com Megger USA -Fort Collins 4812 McMurry Avenue Suite 100 Fort Collins CO 80525 USA T. +1 970 282 1200

DLRO10--DLRO10X\_UG\_de\_V21 31 January 2022 8:32 pm

© Megger Limited 2020 www.megger.com